# **Assessor's Report Help**

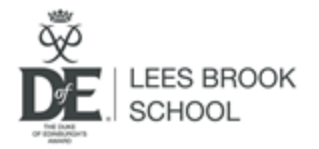

On completion of your **skill, volunteering** and **physical** activities, you must get your **assessor** to write your **assessor's report.** This then needs to be uploaded to **edofe** for **each section**. You must upload a report for your skill, volunteering and physical sections.

Your assessor is the person you chose and logged on edofe to witness what you did. It might be your football coach, the librarian or a family *friend. Remember, It can't be a family member. They don't need to have been with you whilst you completed the activity - you may have shown them photo evidence throughout your activity.* 

The report for each section is written into your 'assessor's booklet' which was in your welcome pack.

**If you have lost your assessor's booklet - you can download and print blank assessor's reports from the school website: Leesbrook.co.uk - Students - Duke of Edinburgh - Assessor Reports to Print**

#### **What must the assessor's report include**

Assessor's Comments must be filled in by the Assessor

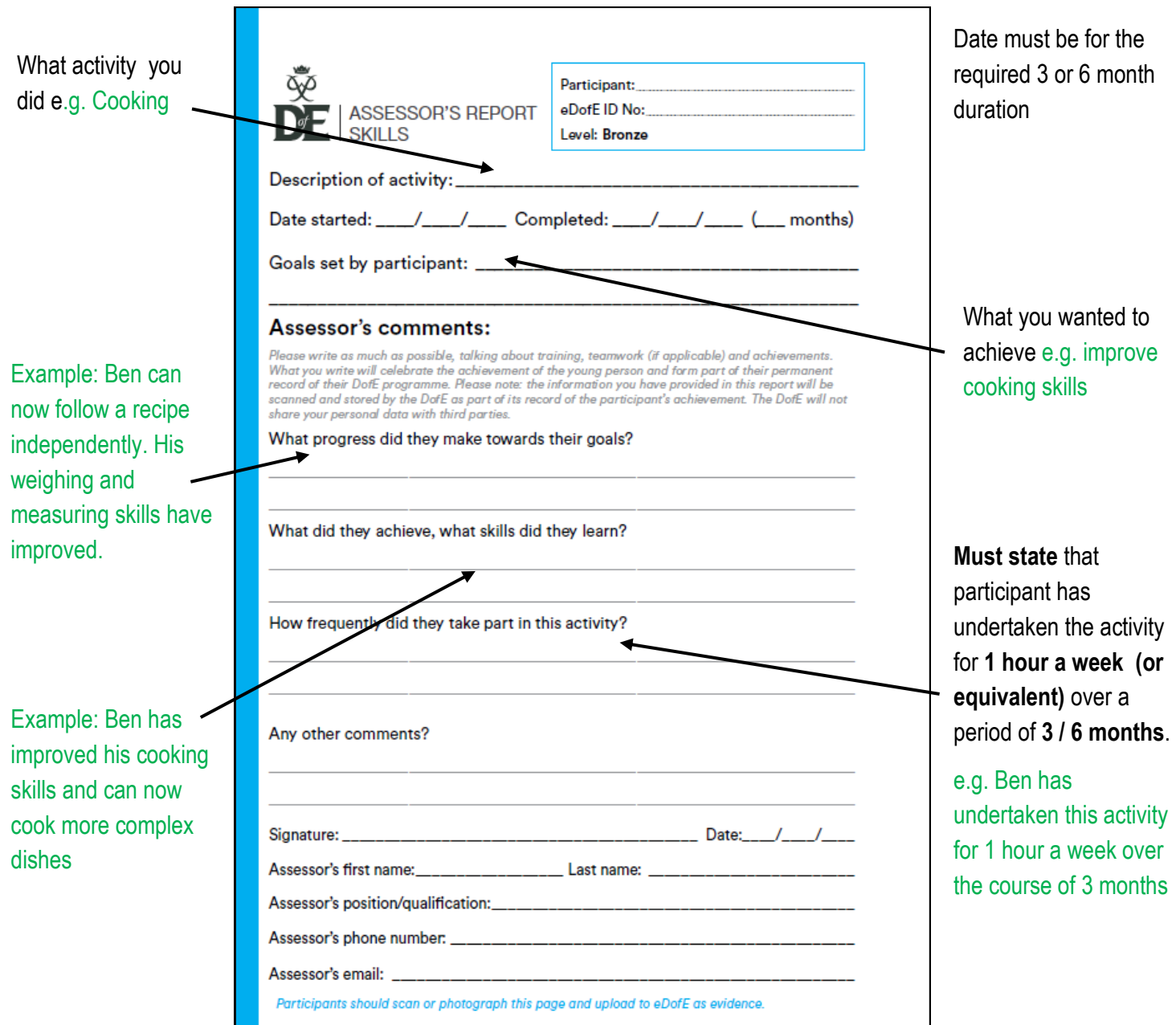

**Once your assessor has written the report** *you* **upload it onto your edofe account**

## **How to upload the report onto edofe**

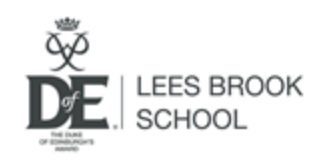

### **Method 1: Mobile D of E app**

You can download the Duke of Edinburgh App from the app store

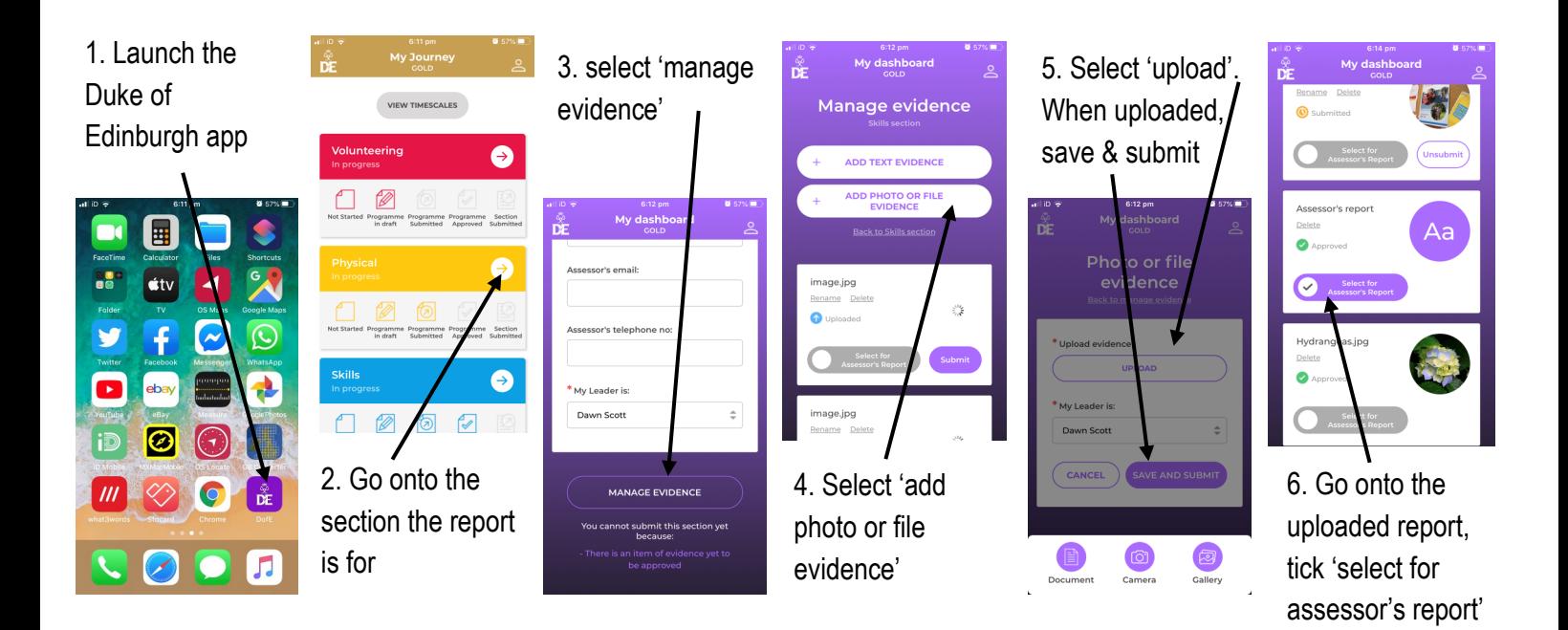

### **Method 2: Desktop edofe site**

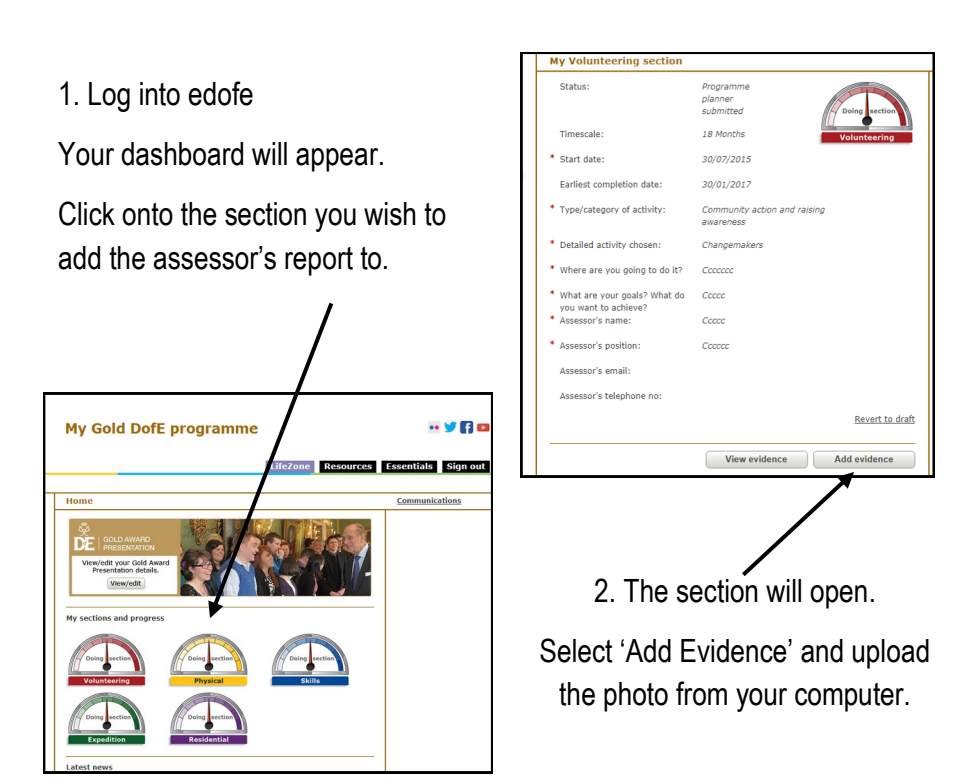

3. The copy of your assessor's report will appear in your evidence. Select the file and select 'Mark As Assessor's Report', then select 'Submit'

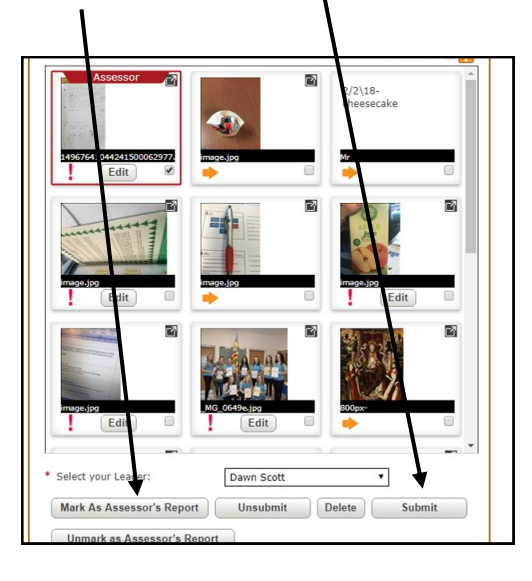